# **"Diseño e Implementación de un Equipo Didáctico para el Control y Visualización de Características Dinámicas de Motores Eléctricos para el Laboratorio de Electrónica de Potencia"**

Jaime Vera Verzola<sup>1</sup>, Ing. Alberto Larco Gómez<sup>2</sup> Facultad de Ingeniería Eléctrica y Computación Escuela Superior Politécnica del Litoral Campus Gustavo Galindo, Km 30.5 vía Perimetral Apartado 09-01-5863. Guayaquil, Ecuador  $ijvera@$ fiec.espol.edu.ec<sup>1</sup>, dlarco@fiec.espol.edu.ec<sup>2</sup>

#### **Resumen**

*El presente trabajo consiste en el diseño y construcción de un equipo didáctico para el control de motores eléctricos trifásicos tipo jaula de ardilla, basado en equipos industriales de control de velocidad y arrancadores suaves, con el fin de realizar prácticas actualizadas de acuerdo a la tecnología existente, con la que los estudiantes tengan nociones del manejo de estos equipos que encontrarán en su ambiente profesional.* 

*El proyecto incluye un arrancador suave de la marca Telemecanique modelo Altistart 48; dos variadores de frecuencia, uno marca Telemecanique modelo Altivar 31 y el otro marca Danfoss modelo FC 302 que manejan motores trifásicos de inducción de 2 HP de la marca TERCO.* 

*La obtención y procesamiento de las variables de sistema (torque, velocidad, voltaje, corriente y frecuencia) son efectuadas por el software LabVIEW utilizando la tarjeta de adquisición de datos NI PCI 6221 y el control del panel mediante el PLC SIMATIC S7-300.* 

**Palabras Clave:** *motores eléctricos, arrancador suave, variador de frecuencia, control, adquisición de datos*

### **Abstract**

*This work consists of the design and construction of a training equipment for the control of three-phase electric motors squirrel cage type, based on industrial equipment to control speed and soft start, in order to make practices updated according to the existing technology , at which students have notions of managing these teams to meet in their professional environment.* 

*The project includes a soft starter of the Telemecanique brand, model Altistart 48; two frequency converters, a Telemecanique brand, model Altivar 31 and the other Danfoss a model FC 302 that handle 2HP three phase induction motors, TERCO brand.* 

*The acquisition and processing of system variables (torque, speed, voltage, current and frequency) are performed*  by software using LabVIEW and the data acquisition card NI PCI 6221, and the control of the panel through the *PLC SIMATIC S7-300.* 

**Keywords:** *electric motors, soft starters, frequency converters, control, data acquisition* 

# **1. Manejo del Arrancador Suave Altistart 48 (ATS48)**

Emplear un arranque a tensión reducida es necesario para disminuir los efectos de un arranque a plena tensión, como son:

- •Perturbaciones en la red de alimentación
- •Par de arranque muy alto

El arranque a tensión reducida disminuye la corriente demandada y el torque, un arrancador suave o estático, en nuestro caso el Altistart 48 (ATS 48) además proporciona:

- •Torque de aceleración suave y constante
- •Flexibilidad en la ejecución del arranque
- •Control de torque durante la deceleración
- •Funciones de protección

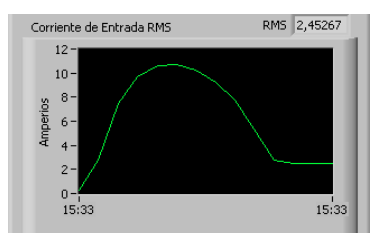

**Figura 1.** Curva de corriente de arranque suave

Utilizaremos motores de 2 tipos para el desarrollo de las prácticas, el TERCO MV 1009 motor de inducción jaula de ardilla y el TERCO MV 1007 motor de inducción de anillos rozantes.

**Tabla 1.** Datos de placa del motor de inducción jaula de ardilla TERCO MV 1009

| Hz | HР             | Kw  |      | Α     | $\cos \varphi$ | Rpm  |
|----|----------------|-----|------|-------|----------------|------|
| 50 | $\overline{c}$ | 1.5 | 220/ | 6.95/ | 0.79           | 1400 |
|    |                |     | 380  |       |                |      |
| 50 | $\overline{c}$ | 1.5 | 240/ | 6.43/ |                | 1400 |
|    |                |     | 415  | 3.72  |                |      |
| 60 | 2.4            | 1.8 | 255/ | 5.77  |                | 1690 |
|    |                |     | 440  | /3.34 |                |      |

**Tabla 2.** Datos de placa del motor de inducción de anillos rozantes TERCO MV 1007

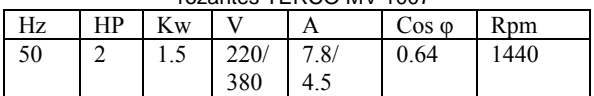

Los parámetros del arrancador suave Altistart 48 se encuentran divididos en los siguientes grupos:

- SEt, menú de ajustes. Contiene los ajustes que van a regular el arranque y parada del motor.
- PrO, menú de protección. Contiene protecciones contra fallas del motor.
- drC, menú de control. Contiene características y funciones especiales para control del motor.
- IO, menú de entradas y salidas. Configura las funciones de las entradas y salidas del arrancador
- St2, menú de parámetros del segundo motor. Configura los parámetros para controlar un

segundo motor con características distintas. Uilizaremos este menú para introducir los datos de placa del motor de anillos rozantes.

 SUP, menú de supervisión. Permite visualizar el estado de los principales parámetros del arrancador.

El arrancador suave ATS 48 posee un algoritmo de control de torque (TCS) que calcula la potencia real del estator y del rotor, en base a las señales de corriente y voltaje medidas del circuito, para mantener un torque de aceleración constante.

La potencia del rotor se calcula restando las pérdidas de la potencia suministrada al estator, que son calculadas mediante el parámetro LSC definido como el coeficiente entre las pérdidas y la potencia. Con la potencia del rotor se controla el torque de aceleración, sin necesidad de una señal de realimentación obtenida de un tacómetro, para obtener una rampa lineal de velocidad.

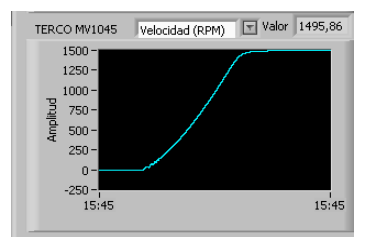

**Figura 2.** Curva de velocidad con control de torque

### **2. Variadores de Frecuencia**

Un variador o convertidor de frecuencia transforma la tensión de alimentación trifásica o monofásica con frecuencia fija (60 Hz), en tensión trifásica de frecuencia variable. Esta transformación se realiza para manipular la velocidad de motores trifásicos de corriente alterna.

Está compuesto generalmente por las siguientes cuatro partes:

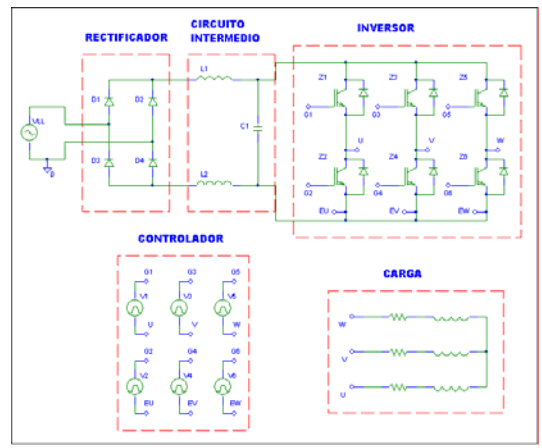

**Figura 3.** Esquemático de un variador de frecuencia

 Rectificador, convierte la entrada de tensión alterna monofásica o trifásica, en voltaje directo pulsante. Existen de dos tipos controlado

formado por SCR's que permiten regular el voltaje DC, y no controlado compuesto por diodos en los que el nivel de DC obtenido es fijo.

- Circuito intermedio, Funciona como acumulador de energía que será suministrada al inversor. Dependiendo de la aplicación cumple con proporcionar corriente continua variable mediante un inductor, estabilizar o suavizar el voltaje DC pulsante usando un capacitor, u obtener voltaje DC variable por medio de un transistor que trocea el voltaje y luego se fija por el capacitor conectado al bus DC.
- Inversor, transforma el voltaje DC de la etapa anterior, en voltaje AC de frecuencia variable. Está compuesto por semi-conductores controlados, un par por fase, en la actualidad se utilizan IGBT's (insulated gate bipolar transistor) por sus características favorables de alto manejo de corriente, aislamiento de compuerta y alta velocidad de conmutación.
- Controlador, Cumple con las siguientes funciones: controlar los semi-conductores del variador de frecuencia, intercambiar datos entre el variador y los perisféricos, almacenar y reportar fallos, manejar las funciones de operación.

### **2.1 Manejo del Variador de Frecuencia Altivar 31 (ATV31)**

El variador Altivar 31 posee una tensión de alimentación monofásica de 200..240 V, 50/60 Hz, y maneja motores trifásicos de 200..240 V, 1.5 kW 2 HP

Tiene además un panel frontal y las siguientes entradas y salidas para el control:

- 6 entradas lógicas programables,
- 2 salidas por relé configurables,
- 3 entradas analógica y
- 2 salidas analógicas.

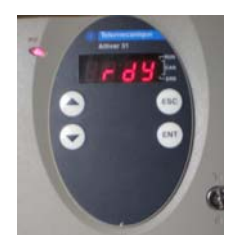

**Figura 4.** Variador de frecuencia ATV31HU15M2

La programación del Altivar 31 consiste en la configuración de parámetros que van a regir su comportamiento, como características del motor a emplearse, asignación de funciones a las entradas y salidas, modos de control y formas de respuesta.

Ingresamos a los menús de parámetros presionando el botón ENT, y nos desplazamos a través de ellos con los botones de desplazamiento  $\blacktriangle \blacktriangledown$ , en el siguiente orden:

- BFr. Frecuencia estándar del motor (50/60 Hz), este parámetro aparece únicamente en la primera puesta en tensión.
- SEt-. Contiene ajustes de rampas, consignas de frecuencia y límites de velocidad.
- drC-. Contiene los parámetros que definen las características del motor.
- I-O-. En este menú encontramos las funciones asignables a las entradas y salidas.
- CtL-. Configura los niveles de acceso y modo de control.
- FUn-. Menú de funciones especiales.
- FLt-. Contiene configuraciones de acciones en caso de fallo.
- CON-. Menú de comunicación MODBUS.
- SUP-. Visualiza el estado de los parámetros principales.

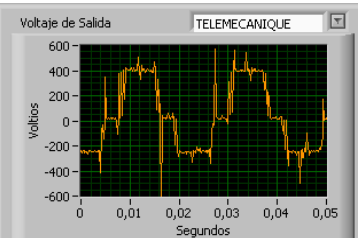

**Figura 5.** Voltaje de salida del variador ATV31

# **2.2 Manejo del Variador de Frecuencia Danfoss FC302**

El variador de frecuencia Danfoss FC302 se alimenta a partir de una red trifásica de 200..240 V, 50/60 Hz, y controla motores trifásicos de 200..240 V, 1.5 kW 2 HP

Posee un panel de control local y las siguientes entradas y salidas para el control:

- 6 entradas digitales programables,
- 2 salidas digitales programables,
- 2 salidas por relé configurables,
- 2 entradas analógica y
- 1 salida analógica.

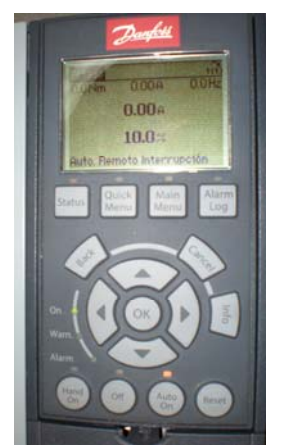

**Figura 6.** Panel de control local del variador Danfoss FC302

El Danfoss FC302 permite realizar un ajuste rápido de parámetros que permiten ponerlo en funcionamiento, se accede a ella mediante el botón Quick Menú, a continuación los parámetros principales 00-01. Idioma [Español]

> 01-20. Potencia motor [1.5 kW] 01-22. Tensión motor [220 V] 01-23. Frecuencia motor [50 Hz] 01-24. Intensidad motor [6.95 A] 01-25. Velocidad nominal motor [1420 rpm] 05-12. Terminal 27 entrada digital [Parada] 03-02. Referencia mín [0 rpm] 03-03. Referencia máx [1800 rpm] 03-41. Rampa 1 tiempo acel. rampa [10 s] 03-42. Rampa 1 tiempo desacel. rampa [5 s] 03-13. Lugar de referencia [Conex. a manual/auto] 01-29. Adaptación automática del motor (AMA) [No]

**2.2.1 Control de Lógica Inteligente.** El control de lógica inteligente (SLC, por sus siglas en inglés Smart Logic Control) es una secuencia de estados definidas por el usuario, cada uno de ellos contiene un evento y una acción. Cuando el evento es evaluado como verdadero por el SLC se ejecuta la acción correspondiente.

En la Figura 7 observamos la siguiente secuencia programada en el variador, en intervalos iguales:

- Selección de velocidad preestablecida [0]
- Selección de velocidad preestablecida [1]
- Selección de velocidad preestablecida [2]
- Inversión de giro
- Selección de velocidad preestablecida [3]
- Parada

En la Figura 8 la velocidad medida por un tacómetro acoplado al eje del motor, se puede observar que en la inversión de giro el motor alcanza la misma velocidad que tenia inicialmente.

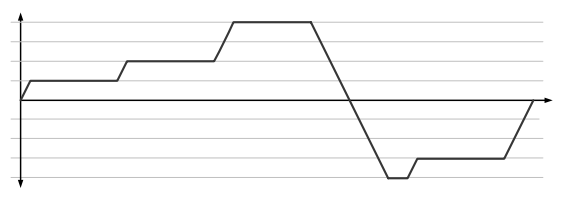

**Figura 7.** Ejemplo de secuencia SLC

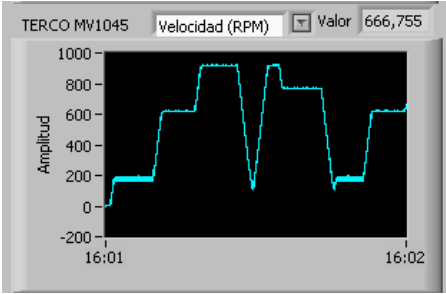

**Figura 8.** Curva de velocidad obtenida del SLC

# **3. Controlador Lógico Programable (PLC) S7-300**

Está constituido por las siguientes partes:

- Fuente de poder SITOP
	- o 120/230-500Vac a 24 Vdc
- Módulo central CPU 312C
	- o 10 entradas digitales a 24 Vdc o 6 salidas digitales a 24 Vdc
- Módulo de entradas digitales SM321 o 16 entradas digitales a 24 Vdc
- Módulo de salidas digitales SM322 o 16 salidas por relé

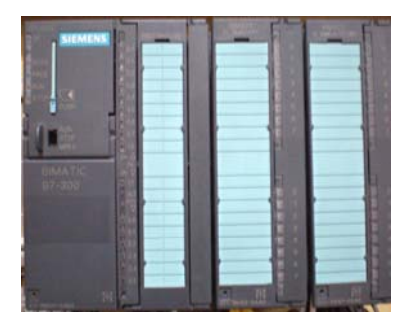

**Figura 9.** Controlador Lógico Programable S7-300

El Administrador SIMATIC de Step7 permite programar la lógica de control del PLC, puede ser realizado en tres lenguajes.

- KOP, esquema de contactos
- FUP, bloques de funciones
- AWL, secuencia de comandos.

El PLC S7-300 controlará el funcionamiento manual y automático de los equipos Telemecanique: ALTIVAR 31 y ALTISTART 48, así como el encendido del variador Danfoss FC302, se elegirá el modo de operación por combinación de selectores.

El arrancador ATS48 en modo automático controla el arranque de dos motores de inducción con marcha y paro independientes.

Para el variador ATV31 en modo automático se programó la misma secuencia realizada mediante el control de lógica inteligente del FC 302.

#### **4. Freno por Corrientes de Eddy MV1045**

Para proporcionar una carga variable al motor de una manera controlada, utilizaremos el equipo TERCO MV 1045.

La unidad está constituida por un disco conductivo conectado al rotor, que gira frente a un electroimán montado sobre un eje independiente al rotor que solo esta fijo mediante una varilla de metal; de este modo, se inducen corrientes llamadas de Eddy sobre el disco del rotor .

Estas corrientes junto con el campo producen una fuerza que se opone a la rotación del disco provocando el frenado, o para este caso una carga variable distintas cargas.

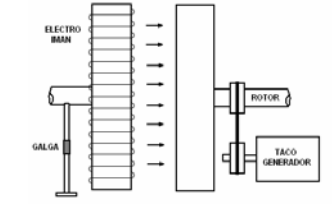

**Figura 10. Equipo TERCO MV 1045** 

# **5. Adquisición de Datos por medio de LabVIEW**

Un sistema de adquisición está generalmente formado por sensores, circuitos de acondicionamiento de señal, bloque terminal, tarjeta de adquisición, software y equipo para mostrar y almacenar los datos.

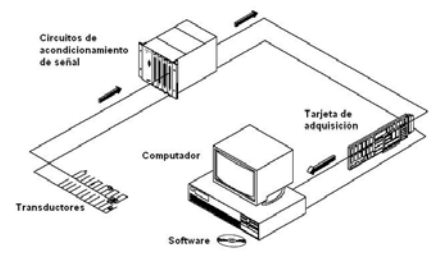

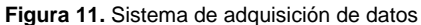

El software utilizado para la adquisición de datos es LabVIEW, lenguaje de programación gráfica cuyos programas están constituidos por dos partes principales: el panel frontal y el diagrama de bloques.

La interfaz para el usuario es conocida como Panel Frontal, mientras que el Diagrama de Bloques es el código que rige el funcionamiento del programa. Este programa es conocido como Instrumento Virtual (VI).

Se obtendrán las siguiente señales de los equipos:

- Corriente de entrada
- Corriente de salida
- Voltaje de salida
- Torque
- Velocidad

#### **5.1.Acondicionamiento de señales**

Para poder medir la corriente de entrada y salida de los equipos, necesitamos acondicionar la señal a un rango medible por la tarjeta de adquisición de datos NI PCI 6221 (±10V), para ello utilizamos el transformador de corriente LTA50PR, cuya relación de transformación es 1:1000, es decir por cada amperio se obtiene 1mA en el secundario.

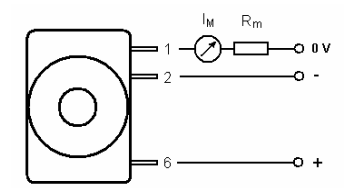

**Figura 12.** Transformador de corriente LTA50PR

Para medir los voltajes de salida de los equipos usamos un divisor de tensión resistivo obteniendo un nivel de tensión que pueda ser manejado por el optoacoplador IL300, utilizado para aislar el circuito de potencia.

El circuito integrado IL300 está formado por un LED infrarojo en la entrada, y dos fotodiodos de salida y realimentación que garantiza la correspondencia lineal de los voltajes, cuando la corriente de manejo del fotodiodo está entre 5 – 20 mA.

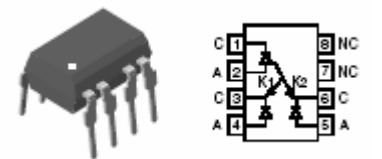

**Figura 13.** Optoacoplador lineal IL300

Para la medición de velocidad y torque utilizamos el equipo TERCO MV 1045 que proporciona señales de corriente de 0-20 mA, para medir estas señales basta con utilizar una resistencia en paralelo al canal de la tarjeta de adquisición que vamos a utilizar. El voltaje obtenido se calcula mediante la ley de Ohm, V = IR, este voltaje no debe exceder los 10 V permitidos por la tarjeta, por lo que utilizaremos una resistencia de 330 Ω.

#### **5.2.Programa de monitoreo de señales**

En la Figura 14 se muestra las curvas obtenidas por el programa de monitoreo realizado, en ella se observan en color naranja el voltaje de salida, en verde la corriente de entrada y en amarillo la corriente de salida para el variador de frecuencia Altivar 31.

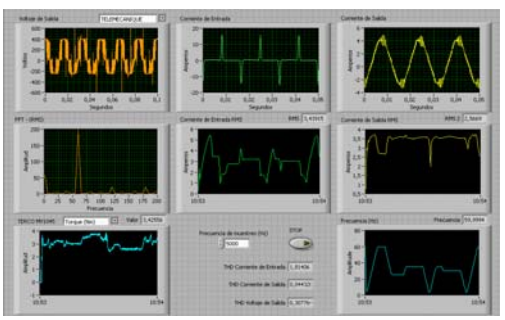

**Figura 14.** Panel frontal de monitoreo

#### **Agradecimientos**

Agradezco a Dios por las oportunidades y los medios que puso en mi camino para realizar este trabajo.

A mi familia que me brinda siempre su apoyo constante.

A mis profesores, especialmente a mi director de tesis Ing. Alberto Larco; a todos ellos por entregarme sus valiosos conocimientos.

Un agradecimiento especial a don Rufino Assan por su colaboración en la implementación de este proyecto.

Y finalmente a mis amigos quienes estuvieron pendientes de mi progreso.

#### **Referencias**

- [1] POWER ELECTRONICS HANDBOOK, Muhammad H. Rashid, Academic Press
- [2] MANUAL ELECTROTÉCNICO TELESQUEMARIO, Telemecanique, Junio 1996
- [3] GUÍA DE EXPLOTACIÓN ALTISTART 48, Telemecanique
- [4] THE TORQUE CONTROL SYSTEM, B. Rassouw
- [5] GUÍA DE INSTALACIÓN ALTIVAR 31H, Telemecanique
- [6] GUÍA DE PROGRAMACIÓN ALTIVAR 31, Telemecanique
- [7] GUÍA DE DISEÑO DEL FC 300, Danfoss
- [8] SIEMENS SIMATIC S7-300 CPU 31xC and CPU 31x Technical Data, Edition 01/2006, A5E00105475-06
- [9] SIEMENS SIMATIC Programmable Logic Controllers S7-300 Module Data, Edition 02/2004, A5E00105505-03
- [10] SIEMENS SIMATIC STEP 7 V5.1 Introducción y ejercicios prácticos, Edición 08/2000, A5E00069684-03
- [11] SIEMENS SIMATIC Esquema de contactos (KOP) para S7-300 y S7-400, Edición 08/2000, A5E00068867-02
- [12] ELECTRICAL MACHINES Laboratory Experiments EDDY CURRENT BRAKE, Terco, 1982
- [13] LEARNING WITH LABVIEW 7 EXPRESS, Robert H. Bishop, Pearson Prentice Hall
- [14] DAQ MSERIES USERS MANUAL, National Instruments, Noviembre 2006, 371022G-01

#### **Conclusiones**

El desarrollo de los arrancadores suaves o estáticos ha permitido reducir el impacto de la corriente de arranque de los motores sobre la red a la cual se encuentran conectados y el esfuerzo mecánico de las maquinarias que manejan. Sin embargo, introduce perturbaciones armónicas momentáneas en la red.

Los variadores de frecuencia son ampliamente utilizados en la industria para el control de velocidad de

diferentes máquinas, tales como: tornillos, bobinas, ventiladores, bombas, etc. Gracias a las entradas analógicas de referencia y a las diferentes funciones que poseen, permiten manipular la frecuencia suministrada al motor de acuerdo a las necesidades presentes en el medio.

El Control Lógico Inteligente (SLC) del variador Danfoss FC 302 brinda la facilidad de manejar operaciones rutinarias obteniendo señales del medio y procesándolas usando operadores lógicos, comparadores y temporizadores.

El Controlador Lógico Programable (PLC) permite establecer el orden de encendido de los equipos y demás periféricos, dando una operación más sencilla al usuario, resumiendo la cantidad de elementos como relés y temporizadores que se utilizarían con un control tradicional.

El equipo TERCO MV1045 ofrece una carga variable aprovechando el efecto de freno que generan las corrientes de Eddy, esta carga nos permite estudiar el comportamiento del motor acoplado midiendo el torque y la velocidad.

El software de monitoreo elaborado con LabVIEW muestras las formas de onda de corriente y voltaje características de cada equipo, teniéndolas como patrón de un funcionamiento normal nos permiten hacer una evaluación y pronóstico de fallas, por lo cual constituye una herramienta importante para el estudio y mantenimiento de equipos.